# **Xerox**® Supplies Tracker-<br> app

# Startvejledning til brug af Xerox® Supplies Tracker-app

## **B ES KRIVELS E**

Xerox® Supplies Tracker er en Xerox Gallery-app. Med et enkelt klik kan du spore leveringsstatus for forbrugsstofferne til din Xerox-løsning. I løbet af få sekunder vil du se på din MFP-skærm, i hvilken fase dine forbrugsstoffer er og deres forventede leveringsdato.

Hvis varerne allerede er blevet leveret, vil du kunne se afleveringsattesten.

En pc eller adgang til en webportal er ikke længere nødvendig! Denne løsning fungerer, hvad enten det er en ASR, brugervejledning eller bestilling af en MPS-løsning.

#### **Enhedskrav**

Xerox® Supplies Tracker-appen fungerer med sortimentet af Xerox® AltaLink®-enheder og sortimentet af Xerox® VersaLink®-enheder. I denne vejledning bruges ordet "enhed" for både multifunktionsprinter og printer.

Alle AltaLink®- og VersaLink®-enheder behøver følgende:

- Xerox® Extensible Interface Platform® (EIP) skal være aktiveret. Enheder skal understøtte EIP 3.7 eller nyere.
- Enheder skal understøtte scan og udskriv.
- Xerox® ConnectKey® App-installation (Weblet installationspolitik) skal være aktiveret.
- Sørg for, at enheden kan kommunikere med internettet.

#### **Bemærk:**

Nogle netværk kræver en proxy for at kunne kommunikere med internettet.

Hvis bekræftelse af enkeltlogon er aktiveret på enheden, skal du se efter, om sikkerhedscertifikaterne er indlæst på enheden.

Som standard er Xerox-løsningscertifikaterne indlæst på alle 2016 Xerox® ConnectKey® teknologi-aktiverede AltaLink®-og VersaLink®-enheder

For flere oplysninger om indstillingerne ovenfor henvises til Xerox App Gallery Online Support på[: https://www.support.xerox.com/support/xerox-app-gallery.com](https://www.support.xerox.com/support/xerox-app-gallery.com)

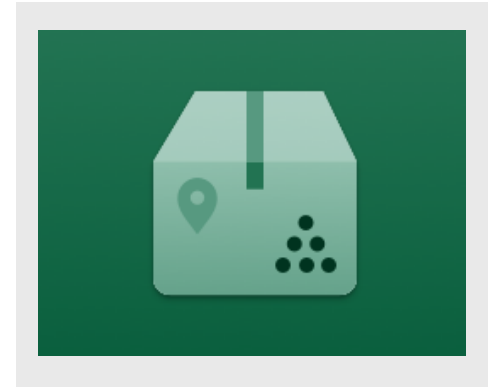

# **INS TALLATIO N AF S UPPLIES TRAC KER**

Følgende procedure forudsætter, at du har oprettet en Xerox App Gallery-konto. Hvis du ikke har adgang til en Xerox App Gallery-konto, se startvejledningen for Xerox App Gallery for instruktioner om oprettelse af en konto.

Se de links til dokumentation, der findes sidst i denne vejledning, for at få flere oplysninger om at tilføje en enhed og om at ti lføje eller installere apps på din Xerox App Gallery-konto.

**Bemærk:** Brugen af denne app kræver, at kunden har en eksisterende servicekontrakt med en Xerox-partner eller Xerox, og er kun tilgængelig i udvalgte områder.

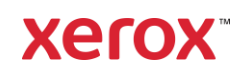

## **INS TALLÉR G ALLERY-APPS FRA XERO X APP G ALLERY-W EB PO RTALEN**

- 1. Gå til Xerox App Gallery URL: [https://appgallery.services.xerox.com](https://appgallery.services.xerox.com/)
- 2. Vælg **Login**.
- 3. Indtast en gyldig e-mailadresse og adgangskode.
- 4. Tilføj en multifunktionsprinter på fanen Enheder.
- 5. Vælg den ønskede app på fanen Alle apps.
- 6. Vælg knappen **Installér**.
- 7. Acceptérslutbrugerlicensaftalen (EULA).
- 8. Klik på Acceptér
- 9. Vælg den eller de enheder, du gerne vil prøve appen på, og vælg derefter Installér.

# **S ÅDAN B RUG ER DU XERO X® S UPPLIES TRAC KER**

- 1. Fra Xerox® -enhedens startskærm skal du åbne **Supplies Tracker.**
- 2. Du får fremvist en liste med bestillinger.
- 3. Du kan søge efter en bestilling eller klikke på den for at se dens detaljerede oplysninger.
- 4. Skærmen med detaljerede oplysninger om bestillingen viser forskellige oplysninger om bestillingens status og indhold. Du kan klikke på knappen "spor forsendelse" for at få adgang til leveringens forskellige faser.
- 5. Når den er tilgængelig, kan du klikke på knappen "Afleveringsattest" for at vise afleveringsattesten og eventuelt udskrive den.

# **S UPPO RT**

Xerox App Gallery vidensbasen

[https://www.support.xerox.com/support/xerox](https://www.support.xerox.com/support/xerox-app-gallery/support/enus.html)[app-gallery/support/enus.html](https://www.support.xerox.com/support/xerox-app-gallery/support/enus.html)

Xerox App Gallery dokumentation

[https://www.support.xerox.com/support/xerox](https://www.support.xerox.com/support/xerox-app-gallery/documentation/enus.html)[app-gallery/documentation/enus.html](https://www.support.xerox.com/support/xerox-app-gallery/documentation/enus.html)

Websted med kundesupport

[https://captureandcontent.support.xerox.com](https://captureandcontent.support.xerox.com/)